# questo manuale. **Manuale d'uso**

# **SERIE H3/AC3**

Al fine di prevenire operazioni improprie prima dell'uso, siprega di leggere attentamente

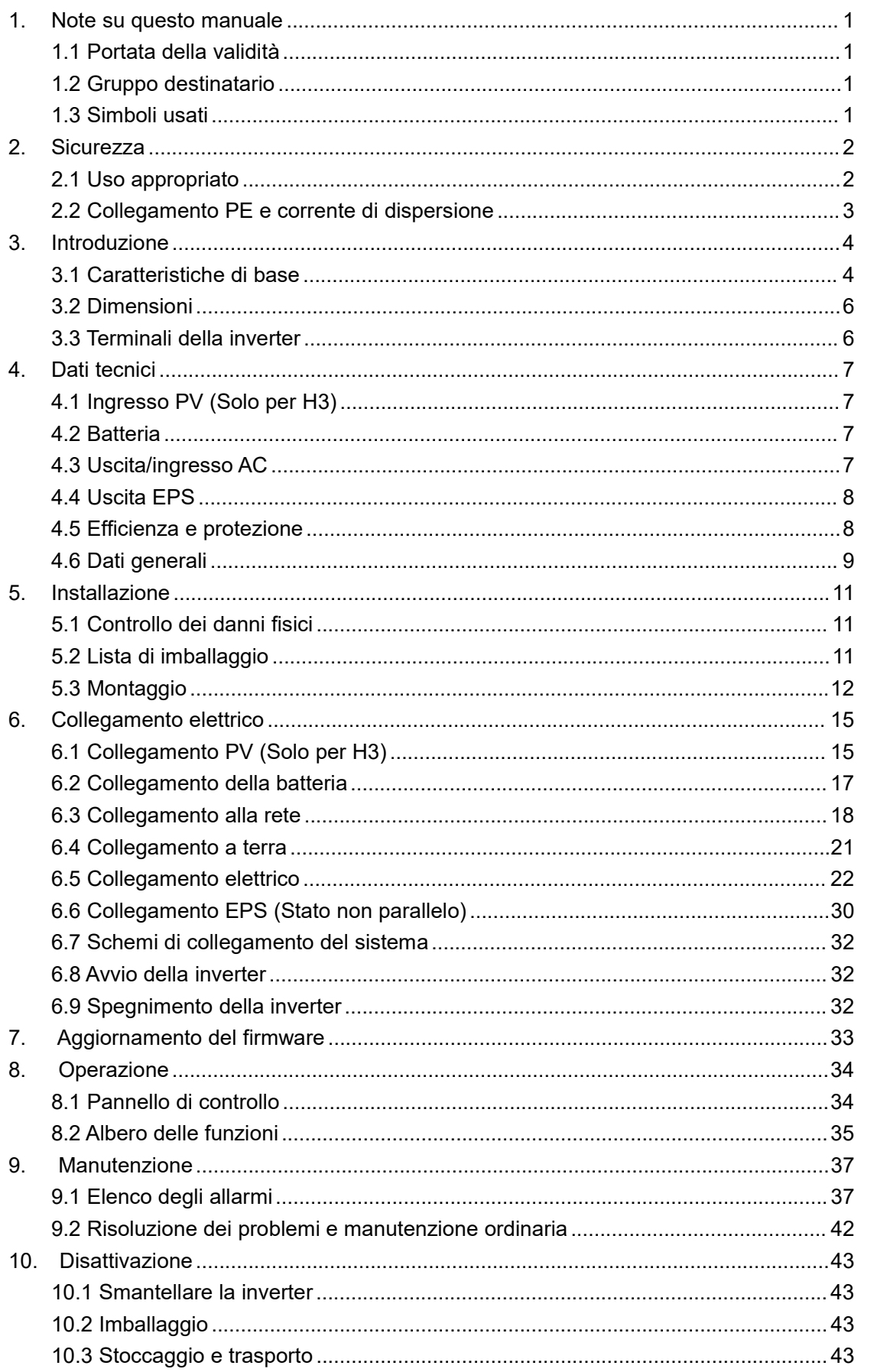

### **Contenuto**

# <span id="page-3-0"></span>**1. Note su questo manuale**

### <span id="page-3-1"></span>**1.1 Portata della validità**

Questo manuale descrive il montaggio, l'installazione, la messa in funzione, la manutenzione e la risoluzione dei problemi dei seguenti modelli di prodotti Fox:

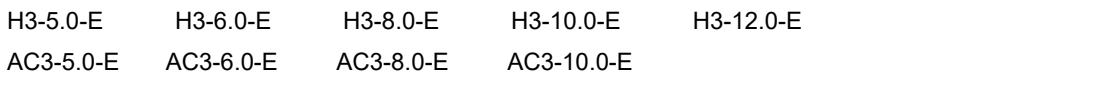

Nota: Si prega di conservare questo manuale dove sarà sempre accessibile.

### <span id="page-3-2"></span>**1.2 Gruppo destinatario**

Questo manuale è per elettricisti qualificati. I compiti descritti in questo manuale possono essere eseguiti solo da elettricisti qualificati.

### <span id="page-3-3"></span>**1.3 Simboli usati**

I seguenti tipi di istruzioni di sicurezza e informazioni generali appaiono in questo documento come descritto di seguito:

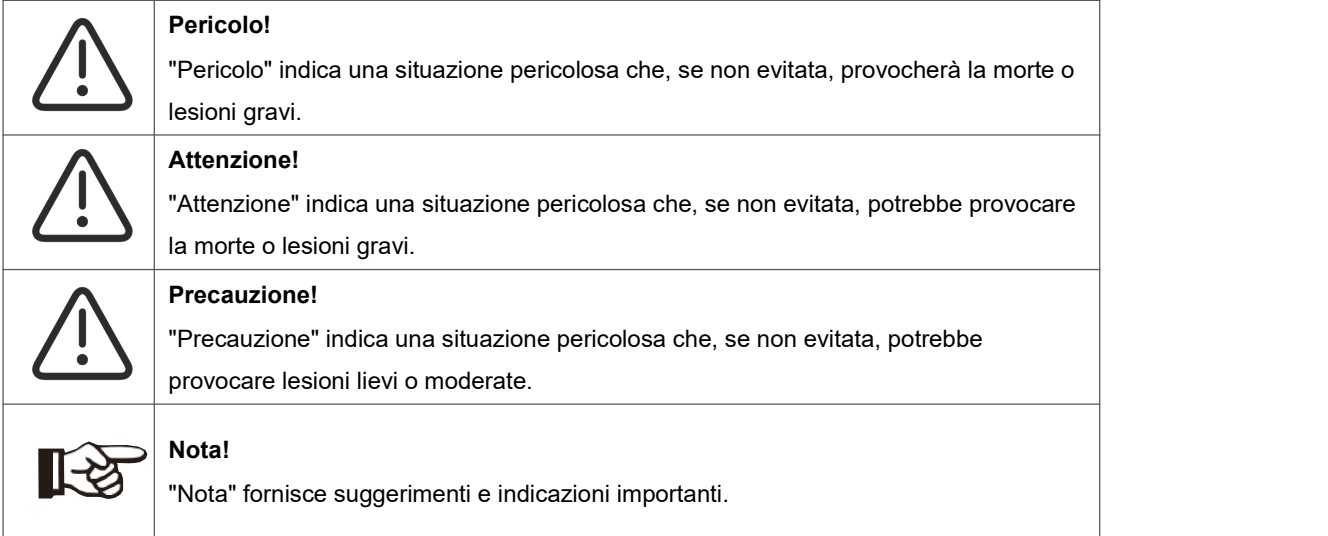

Questa sezione spiega i simboli mostrati sulla inverter e sulla targhetta di identificazione:

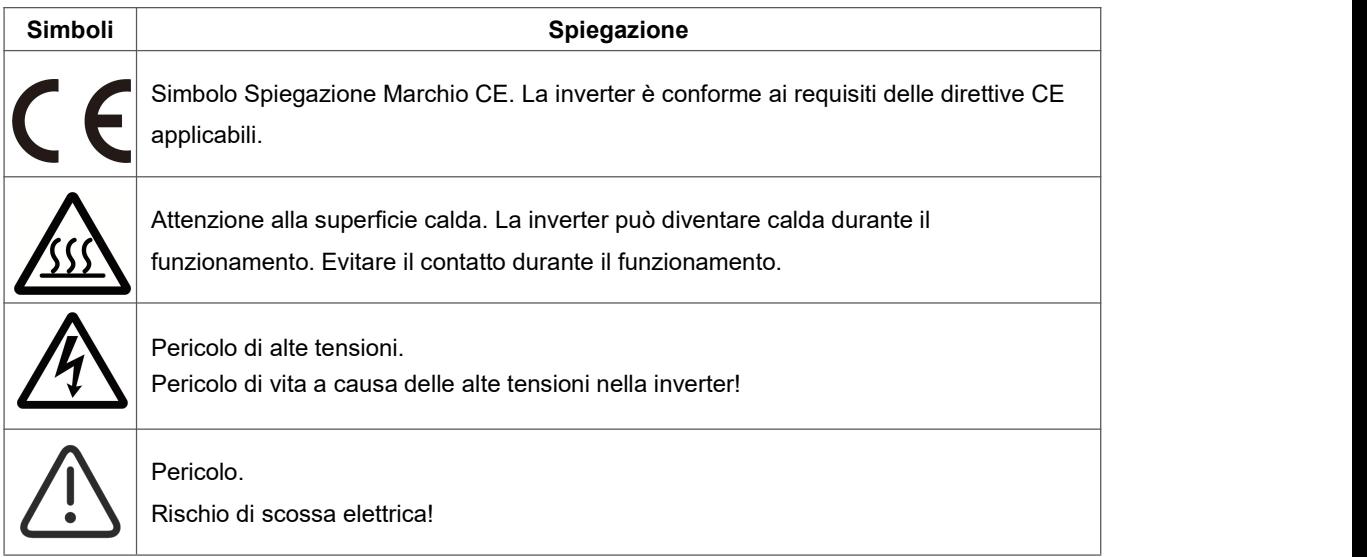

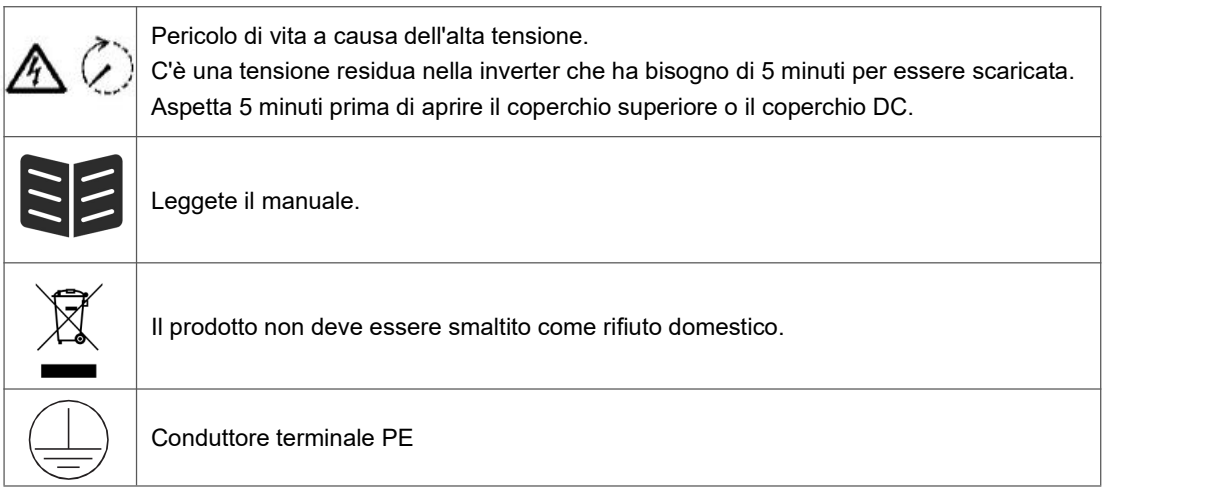

## <span id="page-4-0"></span>**2. Sicurezza**

### <span id="page-4-1"></span>**2.1 Uso appropriato**

Le inverter della serie H3/AC3 sono progettate e testate in conformità ai requisiti internazionali di sicurezza. Tuttavia, è necessario adottare alcune precauzioni di sicurezza durante l'installazione e il funzionamento di questa inverter. L'installatore deve leggere e seguire tutte le istruzioni, le precauzioni e le avvertenze contenute in questo manuale di installazione.

- Tutte le operazioni di trasporto, installazione, avviamento e manutenzione devono essere eseguite da personale qualificato e addestrato.
- L'installazione elettrica e la manutenzione della inverter devono essere condotte da un elettricista autorizzato e devono essere conformi alle norme e ai regolamenti locali di cablaggio.
- Prima dell'installazione, controllare l'unità per assicurarsi che sia priva di qualsiasi danno da trasporto o movimentazione, che potrebbe compromettere l'integrità dell'isolamento o le distanze di sicurezza. Scegliere attentamente il luogo di installazione e rispettare i requisiti di raffreddamento specificati. La rimozione non autorizzata delle protezioni necessarie, l'uso improprio, l'installazione e il funzionamento errati possono comportare gravi rischi per la sicurezza e la scossa o danni all'apparecchiatura.
- Prima di collegare la inverter alla rete di distribuzione dell'energia, contattare la società locale della rete di distribuzione dell'energia per ottenere le autorizzazioni appropriate. Questo collegamento deve essere effettuato solo da personale tecnico qualificato.
- Non installare l'attrezzatura in condizioni ambientali avverse, come ad esempio in prossimità di sostanze infiammabili o esplosive; in un ambiente corrosivo o desertico; dove c'è esposizione a temperature estremamente alte o basse; o dove l'umidità è elevata.
- Non utilizzare l'attrezzatura quando i dispositivi di sicurezza non funzionano o sono disabilitati.
- Usare i dispositivi di protezione personale, compresi i guanti e la protezione degli occhi durante l'installazione.
- Informare il produttore delle condizioni di installazione non standard.
- Non utilizzare l'attrezzatura se si riscontrano anomalie di funzionamento. Evitare le riparazioni temporanee.
- Tutte le riparazioni devono essere eseguite solo con pezzi di ricambio approvati, che devono essere installati secondo l'uso previsto e da un appaltatore autorizzato o da un rappresentante dell'assistenza Fox.
- Le responsabilità derivanti dai componenti commerciali sono delegate ai rispettivi produttori.
- Ogni volta che la inverter è stata scollegata dalla rete pubblica, si prega di essere estremamente cauti in quanto alcuni componenti possono mantenere una carica sufficiente a creare un pericolo di shock. Prima di toccare qualsiasi parte della inverter, assicurarsi che le

superfici e le attrezzature siano a temperature e potenziali ditensione sicuri prima di procedere.

### <span id="page-5-0"></span>**2.2 Collegamento PE e corrente di dispersione**

### **Fattori di corrente residua del sistema fotovoltaico**

- In ogni impianto fotovoltaico, diversi elementi contribuiscono alla dispersione di corrente verso la terra di protezione (PE). Questi elementi possono essere divisi in due tipi principali.
- Corrente di scarica capacitiva La corrente di scarica è generata principalmente dalla capacità parassita dei moduli FV al PE. Il tipo di modulo, le condizioni ambientali (pioggia, umidità) e anche la distanza dei moduli dal tetto possono influenzare la corrente di scarica. Altri fattori che possono contribuire alla capacità parassita sono la capacità interna dell'inverter verso PE e gli elementi di protezione esterni come la protezione dell'illuminazione.
- Durante il funzionamento, il bus CC è collegato alla rete a corrente alternata tramite l'inverter. Così, una parte dell'ampiezza della tensione alternata arriva al bus DC.La tensione fluttuante cambia costantemente lo stato di carica del condensatore parassita FV (cioè la capacità a PE). Questo è associato a una corrente di spostamento, che è proporzionale alla capacità e all'ampiezza della tensione applicata.
- Corrente residua se c'è un guasto, come un isolamento difettoso, dove un cavo sotto tensione entra in contatto con una persona messa a terra, scorre una corrente supplementare, nota come corrente residua.

### **Dispositivo di corrente residua (RCD)**

Tutti gli inverter FOXESS incorporano un RCD (Dispositivo Corrente Residua) interno certificato per la protezione da possibili folgorazioni in caso di malfunzionamento del campo fotovoltaico, dei cavi o dell'inverter (DC). L'RCD dell'inverter FOXESS è in grado di rilevare perdite sul lato DC.Ci sono 2 soglie di intervento per l'RCD come richiesto dalla norma DIN VDE 0126-1-1. Una soglia bassa è utilizzata per la protezione contro le rapide variazioni di perdita tipiche del contatto diretto con le persone. Una soglia più alta è usata per correnti di dispersione che salgono lentamente, per limitare la corrente nei conduttori di terra per la sicurezza. Il valore predefinito per la protezione personale a velocità superiore è 30mA, e 300mA per la sicurezza antincendio a velocità inferiore.

### **Installazione e selezione di un dispositivo RCD esterno**

- In alcuni paesi è richiesto un RCD esterno. L'installatore deve verificare quale tipo di RCD è richiesto dai codici elettrici locali specifici. L'installazione di un RCD deve essere sempre effettuata in conformità con i codici e le norme locali. FOXESS raccomanda l'uso di un RCD di tipo A. A meno che non sia richiesto un valore inferiore dalle specifiche norme elettriche locali, FOXESS suggerisce un valore RCD compreso tra 100mA e 300mA.
- Nelle installazioni in cui il codice elettrico locale richiede un RCD con un'impostazione di perdita più bassa, la corrente di scarica potrebbe provocare un'attivazione indesiderata dell'RCD esterno. I seguenti passi sono raccomandati per evitare l'intervento fastidioso dell'RCD esterno:

1. La selezione dell'RCD appropriato è importante per il corretto funzionamento dell'installazione. Un RCD con un valore nominale di 30mA può effettivamente scattare con una perdita di 15mA (secondo IEC 61008). Gli RCD di alta qualità in genere scattano a un valore più vicino al loro valore nominale.

2. Configurare la corrente di intervento dell'RCD interno dell'inverter su un valore inferiore alla corrente di intervento dell'RCD esterno. L'RCD interno scatterà se la corrente è superiore a quella consentita, ma poiché l'RCD interno dell'inverter si resetta automaticamente quando le correnti residue sono basse, si risparmia il reset manuale.

# <span id="page-6-0"></span>**3. Introduzione**

### <span id="page-6-1"></span>**3.1 Caratteristiche di base**

La serie H3/AC3 è una inverter di alta qualità che può convertire l'energia solare in energia AC e immagazzinare energia in batteria. La inverter può essere usata per ottimizzare l'autoconsumo, conservare nella batteria per uso futuro o alimentare la rete pubblica. La modalità di lavoro dipende dall'energia PV e dalle preferenze dell'utente.

- Vantaggi del sistema:
- Tecnologia di controllo DSP avanzata.
- Utilizza il più recente componente di potenza ad alta efficienza.
- Soluzioni avanzate anti-isolanti.
- Livello di protezione IP65.
- Max. Efficienza fino al 98%. Efficienza UE fino al 97,3%. THD<3%.
- Sicurezza e affidabilità: Design senza trasformatore con protezione software e hardware.
- Limitazione dell'esportazione (Misuratore/DRM0/ESTOP).
- Regolazione del fattore di potenza. HMI amichevole.
- Indicazioni di stato dei LED.
- Display LCD dati tecnici, interazione uomo-macchina attraverso quattro tasti touch.
- Telecomando per PC.

### • Schemi di collegamento del sistema

Nota: In base ai requisiti di sicurezza australiani, i cavi neutri del lato rete e del lato backup devono essere collegati insieme. In caso contrario, la funzione di backup non funzionerà.

Questo schema è un esempio di applicazione in cui il neutro è collegato al PE in una scatola di distribuzione.

Per paesi come l'Australia, la Nuova Zelanda, il Sudafrica, ecc. è necessario attenersi alle norme di cablaggio locali.

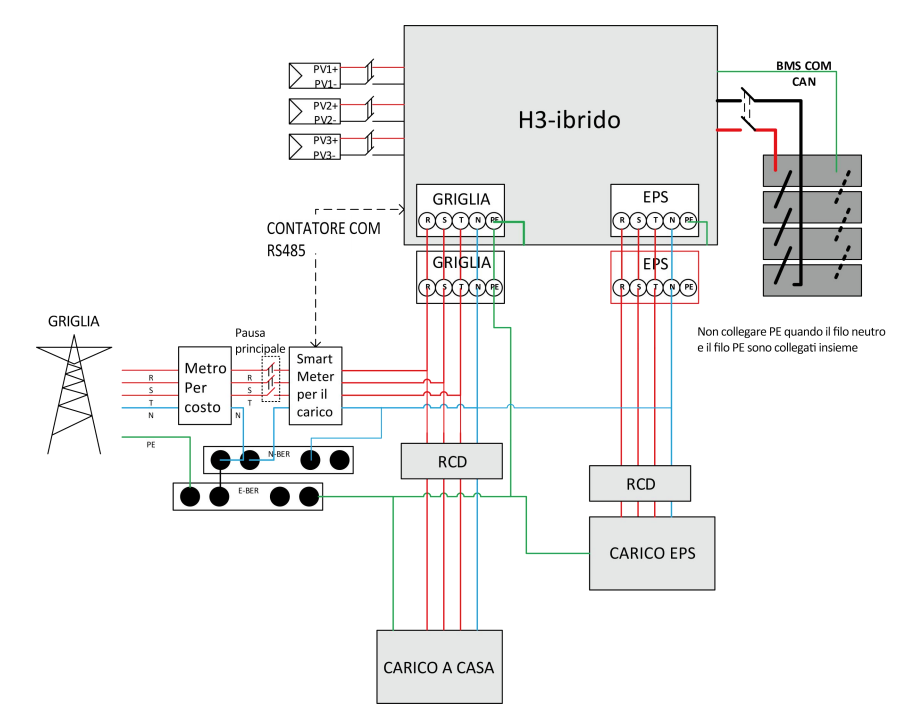

Questo schema è un esempio di applicazione in cui il neutro è separato dal PE nella scatola di distribuzione.

Per paesi come la Cina, la Germania, la Repubblica Ceca, l'Italia e così via, attenersi alle norme di cablaggio locali

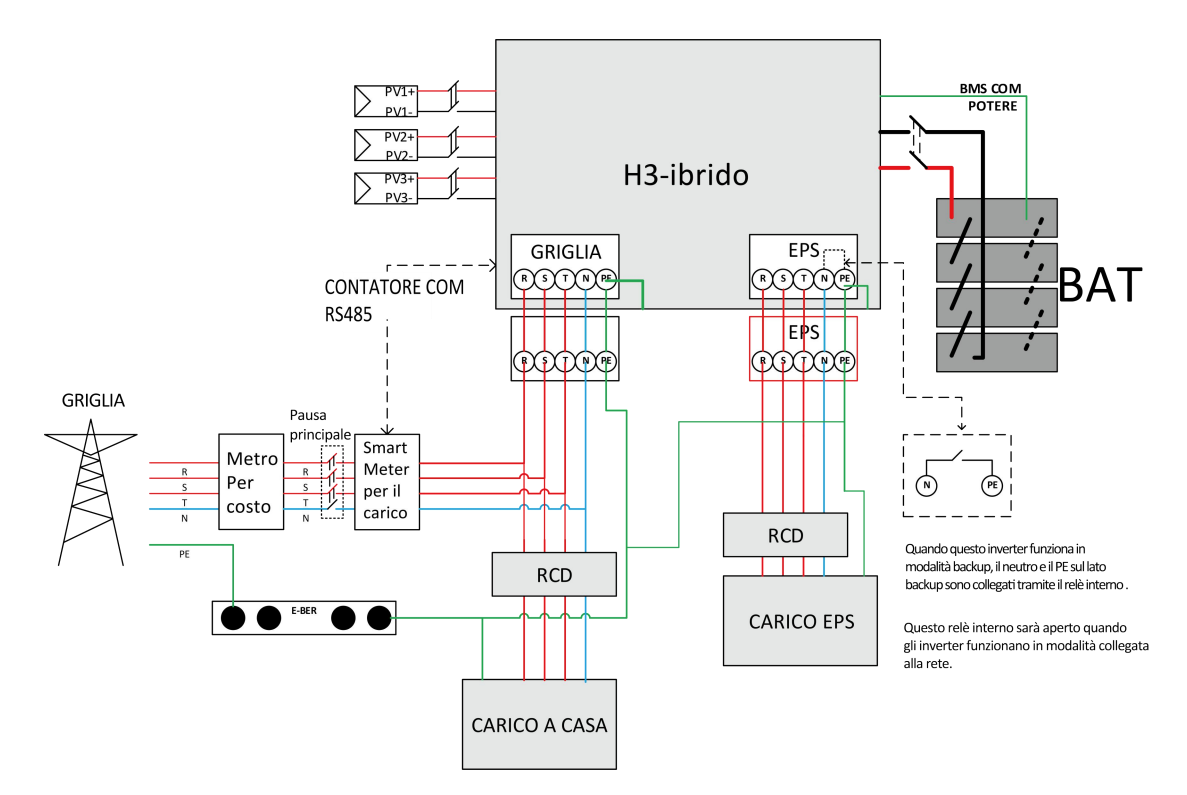

• Modalità di lavoro:

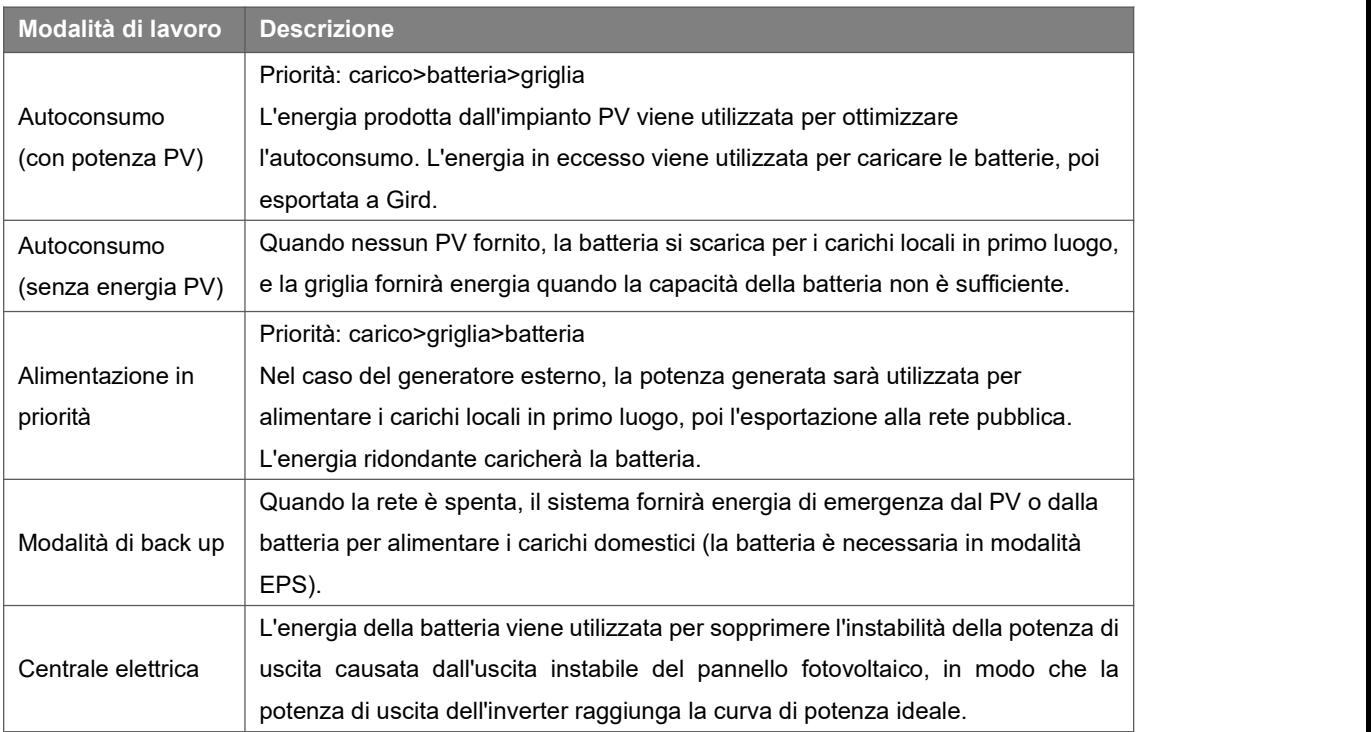

Nota: Il tempo di ricarica è quando la batteria viene caricata entro l'intervallo di tempo impostato. L'impostazione del tempo di carica può essere utilizzata nelle tre modalità di cui sopra.

### <span id="page-8-0"></span>**3.2 Dimensioni**

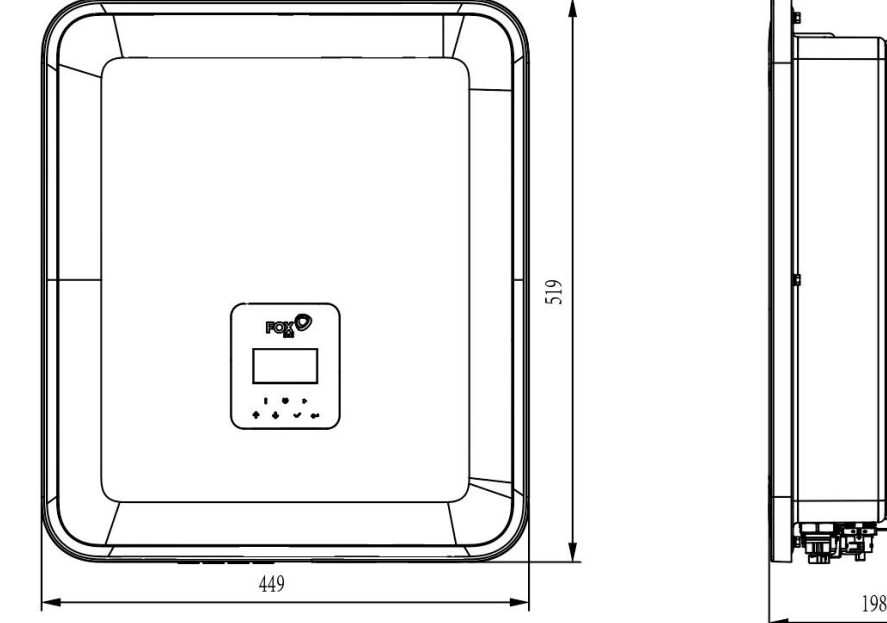

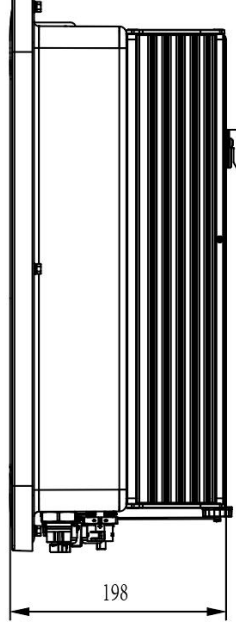

### <span id="page-8-1"></span>**3.3 Terminali della inverter**

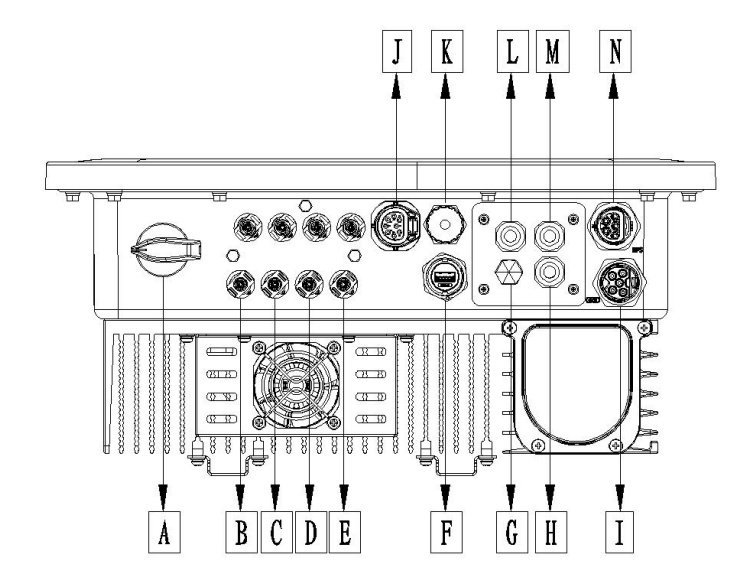

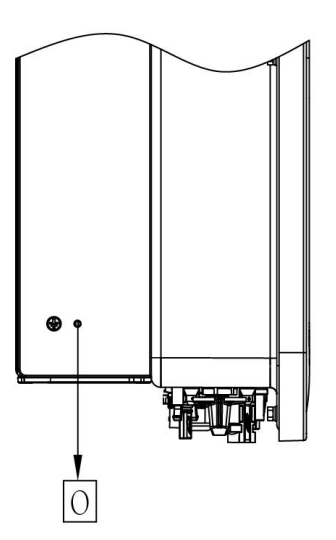

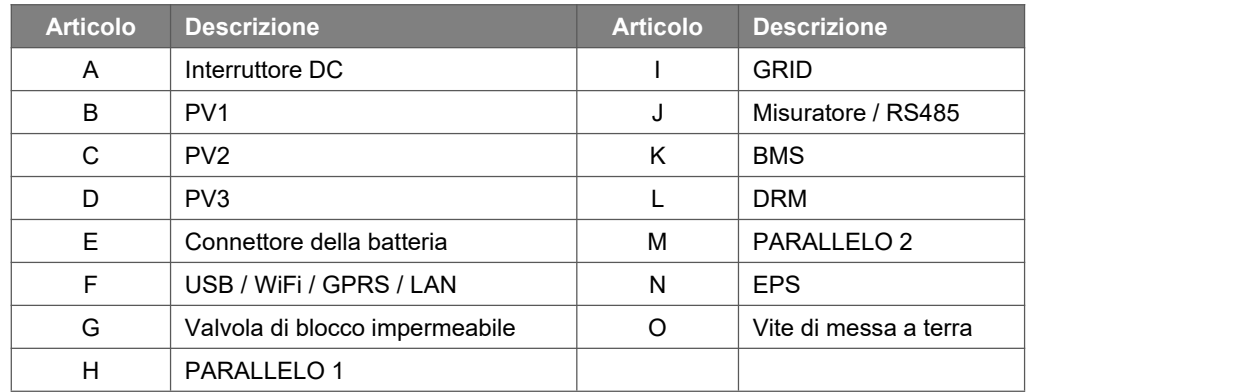

Nota: solo il personale autorizzato può impostare la connessione.

# <span id="page-9-0"></span>**4. Dati tecnici**

### <span id="page-9-1"></span>**4.1 Ingresso PV (solo per H3)**

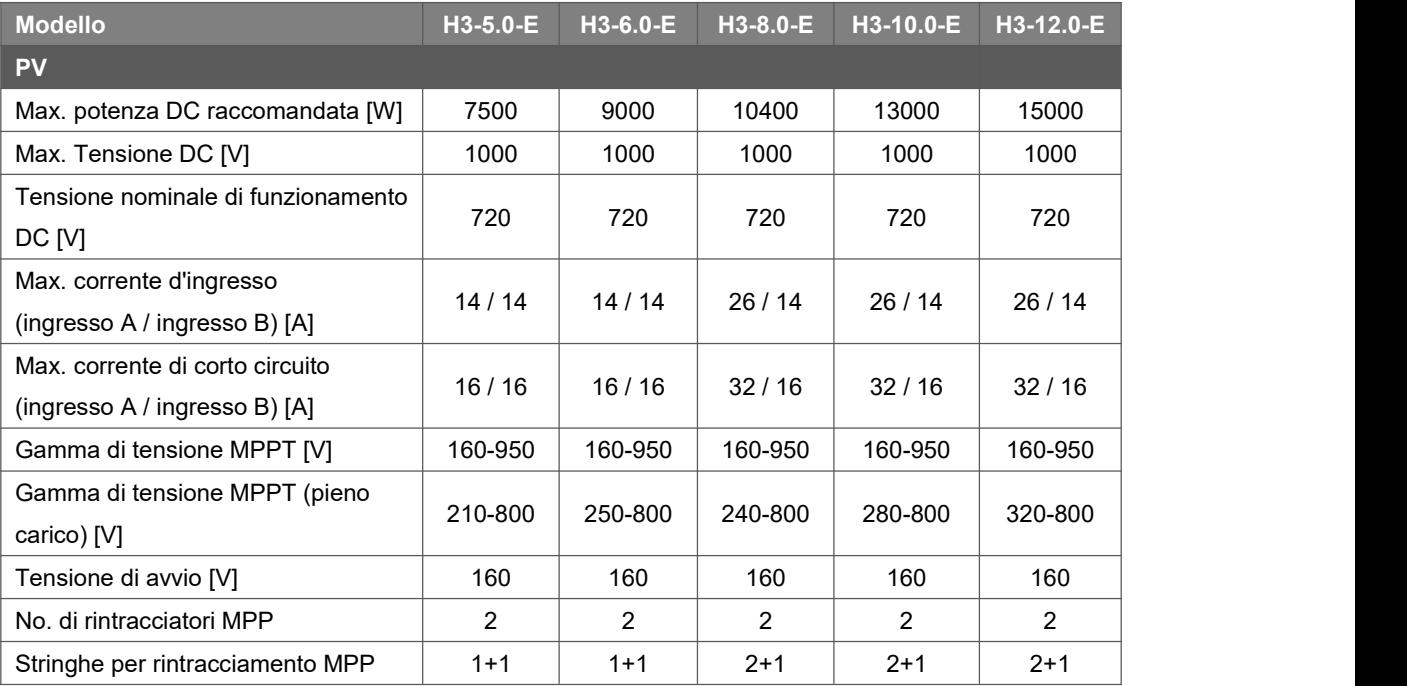

### <span id="page-9-2"></span>**4.2 Batteria**

![](_page_9_Picture_557.jpeg)

### <span id="page-9-3"></span>**4.3 Uscita/ingresso AC**

![](_page_9_Picture_558.jpeg)

![](_page_10_Picture_566.jpeg)

### <span id="page-10-0"></span>**4.4 Uscita EPS**

![](_page_10_Picture_567.jpeg)

### <span id="page-10-1"></span>**4.5 Efficienza e protezione**

![](_page_10_Picture_568.jpeg)

![](_page_11_Picture_351.jpeg)

<span id="page-11-0"></span>Nota: '※' è in fase di sviluppo.

### **4.6 Dati generali**

![](_page_11_Picture_352.jpeg)

<span id="page-12-0"></span>![](_page_12_Picture_92.jpeg)

# **5. Installazione**

### <span id="page-13-0"></span>**5.1 Controllo dei danni fisici**

Assicurarsi che la inverter sia intatta durante il trasporto. In caso di danni visibili, come crepe, contattare immediatamente il rivenditore.

### <span id="page-13-1"></span>**5.2 Lista di imballaggio**

Aprire il pacchetto e prendere il prodotto, si prega di controllare gli accessori prima. L'elenco di imballaggio mostrato come segue.

![](_page_13_Figure_5.jpeg)

![](_page_13_Picture_357.jpeg)

### <span id="page-14-0"></span>**5.3 Montaggio**

• Precauzione per l'installazione

Assicuratevi che il sito di installazione soddisfi le seguenti condizioni:

- Non alla luce diretta del sole.
- Non in aree dove sono immagazzinati materiali altamente infiammabili.
- Non in aree potenzialmente esplosive.
- Non direttamente nell'aria fredda.
- Non vicino all'antenna televisiva o al cavo dell'antenna.
- Non oltre l'altitudine di circa 2000m sopra il livello del mare.
- Non in ambiente con precipitazioni o umidità (> 95%).
- In buone condizioni di ventilazione.
- La temperatura ambiente nell'intervallo da -25°C a +60°C.
- La pendenza del muro dovrebbe essere entro +5\*.
- Il muro che appende la inverter deve soddisfare le condizioni seguenti:
- A. Mattone/cemento solido, o superficie di montaggio equivalente alla resistenza;
- B. La inverter deve essere sostenuta o rafforzata se la forza del muro non è sufficiente (come il muro di legno, il muro coperto da uno spesso strato di decorazione).

Si prega di evitare la luce diretta del sole, l'esposizione alla pioggia, la posa della neve durante l'installazione e il funzionamento.

![](_page_14_Picture_17.jpeg)

• Requisiti di spazio

![](_page_14_Figure_19.jpeg)

![](_page_14_Picture_447.jpeg)

### • Fasi di montaggio

Strumenti necessari per l'installazione:

- Chiave manuale;
- Trapano elettrico (set di punte da 8mm);
- Pinze per crimpare;
- Pinze spellafili;
- Cacciavite.

![](_page_15_Picture_7.jpeg)

### **1. Fissare la staffa al muro**

Scegliere il luogo in cui si desidera installare l'inverter. Posizionare la staffa sul muro e segnare la posizione dei 6 fori dalla staffa.

![](_page_15_Figure_10.jpeg)

- Praticare i fori con il trapano elettrico, assicurarsi che i fori siano profondi almeno 50mm e larghi 8mm, e poi stringere i tubi di espansione.

![](_page_15_Picture_12.jpeg)

- Inserire i tubi di espansione nei fori e stringerli. Installare la staffa con le viti di espansione.

![](_page_16_Figure_1.jpeg)

### **2. Abbinare l'inverter al supporto da parete**

![](_page_16_Figure_3.jpeg)

<span id="page-16-0"></span>![](_page_16_Figure_4.jpeg)

![](_page_16_Figure_5.jpeg)

![](_page_16_Figure_6.jpeg)

- Montare l'inverter sulla staffa. Fissare l'inverter con la vite M5 e la rondella.

# **6. Collegamento elettrico**

### <span id="page-17-0"></span>**6.1 Collegamento PV (Solo per H3)**

### **Passo 1: connessione PV String**

Le inverter della serie H3 possono essere collegate con 2 stringhe di moduli PV. Si prega di selezionare moduli PV adatti con alta affidabilità e qualità. La tensione a circuito aperto dell'array di moduli collegati deve essere inferiore a 1000V, e la tensione operativa deve essere compresa nel range di tensione MPPT.

![](_page_17_Picture_404.jpeg)

![](_page_17_Figure_5.jpeg)

### **Passo 2: Cablaggio PV**

- Spegnere l'interruttore DC.
- Scegliere il filo 12 AWG per collegare il modulo PV.
- Tagliare 6 mm di isolamento dall'estremità del filo.

![](_page_18_Figure_4.jpeg)

• Separare il connettore DC (PV) come segue.

Spina Pin contatto dado del cavo

![](_page_18_Figure_7.jpeg)

- Inserire il cavo a strisce nel contatto del pin e assicurarsi che tutti i fili del conduttore siano catturati nel contatto del pin.
- Crimpare il contatto pin utilizzando una pinza a crimpare. Mettere il contatto pin con il cavo a strisce nella pinza a crimpare corrispondente e crimpare il contatto.

![](_page_18_Figure_10.jpeg)

• Inserire il contatto del pin attraverso il dado del cavo per montarlo nella parte posteriore della spina maschio o femmina. Quando si sente un "click", il contatto è inserito correttamente.

![](_page_18_Figure_12.jpeg)

- <span id="page-18-0"></span>• Sbloccare il connettore DC
	-
	- Usare l'attrezzo chiave specificato.<br>- Quando si separa il connettore DC +, spingere lo strumento verso il basso dall'alto.
	- Quando si separa il connettore DC -, spingere lo strumento verso il basso dal basso.
	- Separare i connettori a mano.

### **6.2 Collegamento della batteria**

- Spegnere l'interruttore DC.
- Scegliere il filo 8 AWG per collegare la batteria.
- Tagliare 6 mm di isolamento dall'estremità del filo.

![](_page_19_Figure_4.jpeg)

• Separare il connettore DC (batteria) come segue.

Spina Pin contatto dado del cavo

![](_page_19_Figure_7.jpeg)

- Inserire il cavo a strisce nel contatto del pin e assicurarsi che tutti i fili del conduttore siano catturati nel contatto del pin.
- Crimpare il contatto pin utilizzando una pinza a crimpare. Mettere il contatto pin con il cavo a strisce nella pinza a crimpare corrispondente e crimpare il contatto.

![](_page_19_Picture_10.jpeg)

• Inserire il contatto del pin attraverso il dado del cavo per montarlo nella parte posteriore della spina maschio o femmina. Quando si sente un "click", il contatto è inserito correttamente.

![](_page_19_Figure_12.jpeg)

- <span id="page-19-0"></span>• Sbloccare il connettore DC
	-
	- Usare l'attrezzo chiave specificato.<br>- Quando si separa il connettore DC +, spingere lo strumento verso il basso dall'alto.
	- Quando si separa il connettore DC -, spingere lo strumento verso il basso dal basso.
	- Separare i connettori a mano.

### **6.3 Collegamento alla rete**

### **Passo 1: connessione della stringa della griglia**

Gli inverter della serie H3/AC3 sono progettati per la rete trifase. La gamma di tensione è 220/230/240V; la frequenza è 50/60Hz. Altre richieste tecniche dovrebbero essere conformi al requisito della rete pubblica locale.

![](_page_20_Picture_493.jpeg)

![](_page_20_Picture_4.jpeg)

### **ATTENZIONE!**

Un microinterruttore per il dispositivo di protezione da sovracorrente di uscita massima deve essere installato tra la inverter e la rete, e la corrente del dispositivo di protezione è riferita alla tabella sopra, qualsiasi carico NON DEVE essere collegato direttamente con la inverter.

### **Passo 2: Cablaggio della rete**

- Controllare la tensione di rete e confrontarla con l'intervallo di tensione consentito (fare riferimento ai dati tecnici).
- Scollegare l'interruttore da tutte le fasi e assicurarlo contro il reinserimento.
- Tagliare i fili:
	- Tagliare tutti i fili a 52,5 mm e il filo PE a 55 mm.

- Usare la pinza a crimpare per tagliare 12 mm di isolamento da tutte le estremità del filo come qui sotto.

![](_page_20_Figure_13.jpeg)

L1/L2/L3: Filo Marrone/Rosso/Verde e Giallo N: Filo Blu/Nero PE: Filo Giallo e Verde

Nota: Si prega di fare riferimento al tipo di cavo locale e al colore per l'installazione effettiva.

### **A. Cablaggio EPS**

Posizionare le parti sul cavo.

![](_page_21_Picture_2.jpeg)

• Crimpare i fili, coppia di torsione delle viti 0,8+/-0,1N-m.

![](_page_21_Picture_4.jpeg)

• Spingere l'alloggiamento nel corpo.

![](_page_21_Picture_6.jpeg)

• Mettere il corpo di tenuta e la trappola per il filo nel corpo principale, avvitare il dado di bloccaggio nel corpo principale, e la coppia è (2,5 + / - 0,5N-m).

![](_page_21_Figure_8.jpeg)

• Inserire l'estremità maschio nell'estremità femmina. Per il senso di rotazione della serratura, si prega di fare riferimento al marchio LOCK sul gruppo.

![](_page_21_Picture_10.jpeg)

• Rimuovere il connettore EPS: Premere la baionetta con un piccolo cacciavite o lo strumento di sblocco. Ruotare il manicotto facendo riferimento al segno UNLOCK sul gruppo, quindi estrarlo.

![](_page_21_Picture_12.jpeg)

### **B. Cablaggio GRID**

• Separare la spina ON-GRID in tre parti come segue.

- Tenere la parte centrale dell'inserto femmina, ruotare il guscio posteriore per allentarlo, staccarlo dall'inserto femmina.

- Rimuovere il dado del cavo (con inserto in gomma) dal guscio posteriore.

![](_page_22_Figure_4.jpeg)

• Far scorrere il dado del cavo e poi il guscio posteriore sul cavo.

![](_page_22_Picture_6.jpeg)

• Spingere il manicotto filettato nella presa, stringere il tappo sul terminale.

![](_page_22_Picture_8.jpeg)

• Spingere il manicotto filettato verso il terminale di collegamento fino a quando entrambi sono bloccati saldamente sulla inverter.

![](_page_22_Picture_10.jpeg)

• Rimuovere il connettore GRID: Premere la baionetta fuori dalla fessura con un piccolo cacciavite o con lo strumento di sblocco ed estrarla, oppure svitare il manicotto filettato, quindi estrarlo.

![](_page_22_Picture_12.jpeg)

### <span id="page-23-0"></span>**6.4 Collegamento a terra**

Tagliare 6 mm di isolamento dall'estremità del filo.

![](_page_23_Figure_2.jpeg)

- Inserire il cavo a strisce nel terminale di terra e assicurarsi che tutti i fili del conduttore siano catturati nel terminale di terra.
- Crimpare il terminale di terra utilizzando una pinza a crimpare. Mettere il terminale di terra con il cavo a strisce nella pinza a crimpare corrispondente e crimpare il contatto.

![](_page_23_Picture_5.jpeg)

Utilizzare la pinza a crimpare per premere il cavo di terra nel terminale di terra, avvitare la vite di terra con il cacciavite come mostrato sotto:

<span id="page-23-1"></span>![](_page_23_Figure_7.jpeg)

### **6.5 Collegamento elettrico**

**A.** Installazione del dispositivo di comunicazione (Opzionale)

Le inverter della serie H3/AC3 sono disponibili con diverse opzioni di comunicazione come WiFi, GPRS, LAN, RS485 e Misuratore con un dispositivo esterno.

Le informazioni di funzionamento come la tensione di uscita, la corrente, la frequenza, le informazioni di guasto, ecc. possono essere monitorate localmente o a distanza tramite queste interfacce.

### • **WiFi/GPRS/LAN (Opzionale)**

La inverter ha un'interfaccia per i dispositivi WiFi/GPRS/LAN che permettono a questo dispositivo di raccogliere informazioni dalla inverter; compreso lo stato di lavoro della inverter, le prestazioni ecc. e aggiornare tali informazioni alla piattaforma dimonitoraggio (il dispositivo WiFi/GPRS/LAN è disponibile per l'acquisto dal vostro fornitore locale).

Fasi di connessione:

- 1. Per il dispositivo GPRS: Inserire la SIM Card (si prega di fare riferimento al manuale del prodotto GPRS per maggiori dettagli).
- 2. Inserire il dispositivo WiFi/ GPRS/ LAN nella porta "WiFi/GPRS/LAN" nella parte inferiore della inverter.
- 3. Per il dispositivo WiFi: Collegare il WiFi con il router locale, e completare la configurazione WiFi (si prega di fare riferimento al manuale del prodotto WiFi per maggiori dettagli).
- 4. Impostare il conto del sito sulla piattaforma di monitoraggio Fox (si prega di fare riferimento al manuale utente di monitoraggio per maggiori dettagli).

### • **Misuratore/RS485**

Le definizioni dei PIN dell'interfaccia Misuratore/485 sono le seguenti.

![](_page_24_Picture_13.jpeg)

![](_page_24_Picture_609.jpeg)

Nota:

• Tipo di misuratore compatibile: DTSU666 (CHINT).

Si prega di controllare e configurare lo strumento prima dell'uso:

Addr: 1; Baud: 9600

Si prega di fare riferimento al manuale dell'utente del contatore di elettricità per le fasi di impostazione dettagliate.

### RS485

RS485 è un'interfaccia di comunicazione standard che può trasmettere i dati in tempo reale dalla inverter al PC o ad altri dispositivi di monitoraggio.

![](_page_25_Figure_2.jpeg)

### **Misuratore**

La inverter ha una funzionalità integrata di limitazione delle esportazioni. Per utilizzare questa funzione, è necessario installare un contatore di potenza. Per l'installazione del contatore, siprega di installarlo sul lato della rete.

Impostazione della limitazione dell'esportazione:

![](_page_25_Figure_6.jpeg)

Il contatore elettrico è collegato come segue:

![](_page_25_Figure_8.jpeg)

L'inverter può anche fornire l'uso di due contatori, utilizzando il secondo contatore per leggere la potenza generata da un'altra macchina, dove l'indirizzo del secondo contatore è 2. Quando si utilizza la funzione del secondo contatore, è necessario attivare la funzione del secondo contatore.

![](_page_26_Figure_0.jpeg)

![](_page_26_Picture_364.jpeg)

### • **DRM**

Impostazione DRM0

![](_page_26_Picture_365.jpeg)

DRM è previsto per supportare diverse modalità di risposta alla domanda emettendo segnali di controllo come di seguito.

![](_page_26_Picture_366.jpeg)

Nota: attualmente supporta solo la funzione DRM0, altre funzioni sono in fase di sviluppo.<br>Definizione del PIN DRM

![](_page_26_Figure_9.jpeg)

![](_page_27_Picture_299.jpeg)

![](_page_27_Picture_300.jpeg)

### • **BMS**

BMS-485: Collegare il generatore e metterlo in funzione. BMS-CANL: Debug esterno.

![](_page_27_Figure_4.jpeg)

![](_page_27_Picture_301.jpeg)

![](_page_27_Picture_302.jpeg)

Fasi di connessione:

Passo 1: Aprire il coperchio.

![](_page_27_Figure_9.jpeg)

Passo 2: Preparare un cavo di rete standard e un connettore per cavi, poi inserire il cavo di rete attraverso il connettore per cavi.

![](_page_27_Picture_11.jpeg)

Passo 3: Crimpare il cavo con una spina Rj45 che si trova all'interno del connettore del cavo.

![](_page_28_Figure_0.jpeg)

Fase 4: Inserire il connettore del cavo nella porta COM nella parte inferiore della inverter e avvitarlo saldamente. Poi inserire l'altro lato del cavo di rete nel PC o in un altro dispositivo.

![](_page_28_Picture_2.jpeg)

### **B. Connessione parallela sulla rete**

L'invertitore di serie H3/AC3 fornisce la funzione di collegamento parallelo che dovrebbe fare dieci invertitori collegati al massimo in un sistema quando la griglia è accesa. In questo sistema, un inverter sarà impostato come "Master inverter" che controllerà la gestione dell'energia e il controllo della distribuzione di ogni altro inverter. Solo un contatore deve essere collegato in questo sistema e comunicare con il "Master inverter", e tutti gli altri inverter slaver comunicano con il "Master inverter" tramite la comunicazione CAN-parallelo. Si prega di notare che la funzione diconnessione in parallelo può essere utilizzata solo quando la rete è attiva. La funzione di connessione parallela off-grid è in fase di sviluppo.

Parallelo 1/2 sono le porte utilizzate in parallelo. Lo schema del sistema è il seguente:

![](_page_29_Figure_0.jpeg)

### **C. Connessione parallela fuori rete**

Gli inverter della serie H3/AC3 forniscono la funzione di collegamento in parallelo che dovrebbe rendere dieci inverter collegati al massimo in un sistema quando la rete è spenta. In questo sistema, un inverter sarà impostato come "Master inverter" che controllerà la gestione dell'energia e il controllo della distribuzione di ogni altro inverter. Solo un contatore deve essere collegato in questo sistema e comunicare con il "Master inverter", e tutti gli altri inverter slaver comunicano con il "Master inverter" tramite la comunicazione CAN-parallelo. Si prega di notare che la funzione dicollegamento in parallelo può essere utilizzata solo quando la rete è spenta.

Parallelo 1/2 sono le porte utilizzate in parallelo.

Nota: le funzioni di cui sopra sono in fase di sviluppo.

![](_page_29_Picture_522.jpeg)

![](_page_29_Picture_523.jpeg)

### Modalità di lavoro nel sistema parallelo

Ci sono tre modalità di lavoro nel sistema parallelo, e la vostra conoscenza delle diverse modalità di lavoro dell'inverter viaiuterà a capire meglio il sistema parallelo, quindi si prega di leggere attentamente prima del funzionamento.

**Modalità libera:** Solo se nessun inverter è impostato come "Master", tuttigli inverter sono in modalità libera nel sistema.

**Modalità Master:** Quando un inverter è impostato come "Master", questo inverter entra in modalità

master. La modalità master può essere cambiata in modalità libera o slaver tramite l'impostazione del display LCD.

**Modalità slaver:** Una volta che un inverter è impostato come "Master", tuttigli altri inverter entreranno automaticamente in modalità slaver. La modalità slaver non può essere cambiata da altre modalità tramite l'impostazione del display LCD.

Funzionamento del cablaggio e impostazione dell'LCD

Nota: Prima dell'operazione, assicuratevi che la versione del software di tutti gli inverter sia la stessa, altrimenti questa funzione non può essere utilizzata.

**Passo1:** Collegare la comunicazione di tutti gli inverter insieme collegando i cavi di rete tra le porte CAN. - Utilizzare cavi di rete standard CAT 7 per la connessione CAN-CAN e CAT 5 per la connessione CAN-Meter.

- Inserire un lato del cavo CAT 7 nella porta CAN del primo inverter e l'altro lato nella porta CAN dell'inverter successivo.

- Inserire un lato del cavo CAT 5 nella porta Meter dello strumento e l'altro lato nella porta CAN 1 del primo inverter o nella porta CAN 2 dell'ultimo inverter.

Nota: FV e batteria devono essere entrambi collegati all'inverter con il cavo del contatore collegato.

![](_page_30_Figure_8.jpeg)

**Passo2:** Impostare l'interruttore DIP (non è necessario impostare tutti gli interruttori DIP dell'inverter).

- Trova l'inverter con il cavo del contatore collegato.

- Spingere l'interruttore DIP bianco in posizione "ON" (dal basso verso l'alto) con una pinzetta adatta.

![](_page_30_Figure_12.jpeg)

![](_page_30_Figure_13.jpeg)

**Passo3:** Trovare l'inverter collegato con il contatore, poi entrare nella pagina di impostazione del display LCD dell'inverter, quindi fare clic su parallelo e scegliere "Master Mode".

![](_page_31_Figure_1.jpeg)

![](_page_31_Figure_2.jpeg)

■ Come uscire dal sistema parallelo

Se un inverter vuole uscire da questo sistema parallelo, siprega di seguire i passi seguenti:

**Passo1:** Scollegare tutti i cavi di rete sulla porta CAN.

**Passo2:** Entrare nella pagina delle impostazioni e fare clic su impostazione parallela, e scegliere "Libero".

Nota!

- Se un inverter slaver è impostato in modalità "Libero" ma non si scollega il cavo di rete, questo inverter tornerà automaticamente in modalità "Slaver".

- Se un inverter slaver è scollegato con un altro inverter ma non è impostato in modalità "Libero", questo inverter smetterà di funzionare e manterrà lo stato di "attesa".

Display LCD

### **Display principale:**

Dopo l'avvio dell'inverter, premere "enter", il display passerà alla pagina di funzionamento, è possibile controllare i dati locali, i dati del sistema e i dati dello slave.

![](_page_31_Figure_13.jpeg)

■ Funzione di controllo parallelo

![](_page_31_Picture_15.jpeg)

L'inverter master ha un vantaggio assoluto nel sistema parallelo per controllare la gestione dell'energia e il controllo dell'invio di tutti gli inverter slaver. Una volta che l'inverter principale ha qualche errore e smette di funzionare, tutti gli inverter secondari saranno fermati automaticamente. Ma l'inverter principale è indipendente da tutti gli inverter secondari per lavorare e non sarà influenzato dall'errore dell'inverter secondario.

L'intero sistema funzionerà secondo i parametri di impostazione dell'inverter master, e la maggior parte dei parametri di impostazione dell'inverter slaver saranno mantenuti ma non saranno esclusi.

Una volta che l'inverter slaver esce dal sistema e funziona come unità indipendente, tutte le sue impostazioni saranno rieseguite.

Il resto di questa sezione copre diverse importanti funzioni di controllo parallelo, e la tabella della pagina successiva mostra quali opzioni LCD sono controllate dall'inverter master e quali possono lavorare indipendentemente.

### **Impostazione della modalità Off:**

La modalità Off può essere impostata solo dall'inverter master (premere a lungo il pulsante ok sul display LCD).

### **Impostazione di sicurezza:**

La protezione di sicurezza del sistema è esclusa dalla sicurezza dell'inverter master. La protezione dell'inverter slaver sarà attivata solo dal comando dell'inverter master.

### **Impostazione di auto-utilizzo:**

Se il sistema funziona in modalità autoconsumo, si prega di notare che il set di limiti di alimentazione dell'inverter master è per l'intero sistema e il set corrispondente dell'inverter slaver non è valido.

### **Impostazione della carica a tempo forzato:**

Se il sistema sta funzionando come modalità "force on time", siprega di notare che tutti i set sull'inverter master sulla forza del tempo sono tutti per l'intero sistema e i set corrispondenti dell'inverter slaver non sono validi.

### **Impostazione del telecomando:**

Le istruzioni di richiesta a distanza ricevute dall'inverter master saranno interpretate come istruzioni di richiesta all'intero sistema.

### <span id="page-32-0"></span>**6.6 Collegamento EPS (Stato non parallelo)**

### **Descrizione dei carichi comuni**

In modalità EPS, se è necessario collegare un carico induttivo alla porta EPS, assicurarsi che la potenza istantanea del carico all'avvio sia inferiore alla potenza massima della modalità EPS. La tabella seguente mostra alcuni carichi convenzionali e ragionevoli come riferimento. Per le specifiche effettive, consultare il manuale del carico.

![](_page_32_Picture_728.jpeg)

![](_page_33_Picture_138.jpeg)

\*Il carico unipolare non è supportato.

### **6.7 Schemi di collegamento del sistema**

![](_page_33_Figure_3.jpeg)

La linea neutra di alimentazione alternativa non deve essere isolata o commutata Per paesi come Australia, Nuova Zelanda, Sud Africa, ecc., seguire le normative locali sul cablaggio!

![](_page_34_Figure_1.jpeg)

Questa è proprietà intellettuale di FOXESS CO., LTD

### <span id="page-34-0"></span>**6.8 Avvio della inverter**

Si prega di fare riferimento ai seguenti passi per avviare la inverter.

- 1. Assicurarsi che la inverter sia ben fissata.
- 2. Assicuratevi che tutti i cablaggi DC e AC siano completati.
- 3. Assicuratevi che il Misuratore sia collegato bene.
- 4. Assicuratevi che la batteria sia collegata bene.
- 5. Assicuratevi che il contattore EPS esterno sia collegato bene (se necessario).
- 6. Assicuratevi che il pulsanti BMS e gli interruttori della batteria siano spenti.
- 7. Accendere l'interruttore PV/DC (solo per H3), l'interruttore AC, l'interruttore EPS e l'interruttore della batteria.
- 8. Entrare nella pagina delle impostazioni, la password di default è '0000', selezionare START / STOP e impostare l'avvio. (premere a lungo "enter" per andare rapidamente alla pagina START / STOP).

### Nota:

- Quando si avvia la inverter per la prima volta, il codice paese sarà impostato di default sulle impostazioni locali. Si prega di controllare se il codice del paese è corretto.
- Impostare l'ora sulla inverter usando il pulsante o utilizzando l'APP.

### <span id="page-34-1"></span>**6.9 Spegnimento della inverter**

Si prega di fare riferimento ai seguenti passi per spegnere la inverter.

- 1. Entrare nella pagina delle impostazioni, selezionare START / STOP e impostare l'arresto.
- 2. Spegnere l'interruttore PV/DC (solo per H3), l'interruttore AC, l'interruttore EPS e l'interruttore della batteria.
- <span id="page-34-2"></span>3. Aspettate 5 minuti prima di aprire il coperchio superiore (se ha bisogno di riparazioni).

# **7. Aggiornamento del firmware**

L'utente può aggiornare il firmware della inverter tramite un U-disk.

### • Controllo di sicurezza

Assicuratevi che la inverter sia costantemente accesa.

La inverter deve tenere la batteria accesa durante tutta la procedura di aggiornamento. Si prega di preparare un PC e assicurarsi che la dimensione dell'U-disk sia inferiore a 32G, e che il formato sia fat 16 o fat 32.

![](_page_35_Picture_5.jpeg)

### **Attenzione!**

NON applicare il disco U USB3.0 alla porta USB dell'inverter; la porta USB dell'inverter supporta solo il disco U USB2.0.

• Fasi di aggiornamento:

Passo 1: Si prega di contattare il nostro servizio di supporto per ottenere i file di aggiornamento, ed estrarli nel vostro U-disk come segue:

aggiornamento/master/ H3\_E\_Master\_Vx.xx.bin

aggiornamento /slave/ H3\_E\_Slave\_Vx.xx.bin

aggiornamento /manager/ H3\_Manager\_Vx\_xx\_E.bin

Nota: Vx.xx è il numero di versione.

Attenzione: Assicurarsi che la directory sia rigorosamente in accordo con la forma di cui sopra! Non modificare il nome del file di programma, o potrebbe causare che la inverter non funzioni più! Passo 2: svitare il coperchio impermeabile e inserire l'U-disk nella porta "USB" sul fondo della inverter.

![](_page_35_Picture_15.jpeg)

Passo 3: L'LCD mostrerà il menu di selezione. Poi premi su e giù per selezionare quello che vuoi aggiornare e premi "OK" per confermare l'aggiornamento.

<span id="page-35-0"></span>Passo 4: Dopo che l'aggiornamento è finito, estrai l'U-disk. Avvita il coperchio impermeabile.

# **8. Operazione**

### <span id="page-36-0"></span>**8.1 Pannello di controllo**

![](_page_36_Picture_2.jpeg)

<span id="page-36-1"></span>![](_page_36_Picture_208.jpeg)

### **8.2 Albero delle funzioni**

Modalità di funzionamento a macchina singola

![](_page_37_Figure_2.jpeg)

Modalità parallela macchina-Master

![](_page_38_Figure_1.jpeg)

# <span id="page-39-0"></span>**9. Manutenzione**

Questa sezione contiene informazioni e procedure per risolvere eventuali problemi con le stazioni Fox energy e fornisce suggerimenti per la risoluzione dei problemi per identificare e risolvere la maggior parte dei problemi che possono verificarsi.

![](_page_39_Picture_980.jpeg)

### <span id="page-39-1"></span>**9.1 Elenco degli allarmi**

![](_page_40_Picture_921.jpeg)

![](_page_41_Picture_1110.jpeg)

![](_page_42_Picture_701.jpeg)

![](_page_43_Picture_489.jpeg)

### <span id="page-44-0"></span>**9.2 Risoluzione dei problemi e manutenzione ordinaria**

- Risoluzione dei problemi
- a. Controllare il messaggio di errore sul pannello di controllo del sistema o il codice di errore sul pannello informativo della inverter. Se viene visualizzato un messaggio, registrarlo prima di fare qualsiasi altra cosa.
- b. Tenta le soluzioni indicate nella tabella qui sopra.
- c. Se il pannello informativo della vostra inverter non visualizza una spia di guasto, controllate quanto segue per assicurarvi che lo stato attuale dell'installazione permetta il corretto funzionamento dell'unità:
	- (1) La inverter è situata in un luogo pulito, asciutto e adeguatamente ventilato?
	- (2) Gli interruttori di ingresso DC sono aperti?
	- (3) I cavi sono adeguatamente dimensionati?
	- (4) Le connessioni d'ingresso e uscita e il cablaggio sono in buone condizioni?
	- (5) Le impostazioni di configurazione sono corrette per la vostra particolare installazione?

(6) Il pannello di visualizzazione e il cavo di comunicazione sono collegati correttamente e non sono danneggiati?

Contattare il servizio clienti Fox per ulteriore assistenza. Siate pronti a descrivere i dettagli dell'installazione del vostro sistema e a fornire il modello e il numero di serie dell'unità.

• Controllo di sicurezza

Un controllo di sicurezza dovrebbe essere eseguito almeno ogni 12 mesi da un tecnico qualificato che abbia una formazione, conoscenza ed esperienza pratica adeguate per eseguire questi test. I dati dovrebbero essere registrati in un registro dell'attrezzatura. Se il dispositivo non funziona correttamente o non supera uno dei test, il dispositivo deve essere riparato. Per i dettagli del controllo di sicurezza, fare riferimento alla sezione 2 di questo manuale.

### • Lista di controllo della manutenzione

Durante il processo di utilizzo della inverter, la persona responsabile deve esaminare e mantenere la macchina regolarmente. Le azioni richieste sono le seguenti.

- Controllare se le alette di raffreddamento nella parte posteriore delle inverter stanno raccogliendo polvere/sporcizia, e la macchina dovrebbe essere pulita quando necessario. Questo lavoro dovrebbe essere condotto periodicamente.
- Controllare se gli indicatori della inverter sono in stato normale, controllare se il display della inverter è normale. Questi controlli dovrebbero essere eseguiti almeno ogni 6 mesi.
- Controllare se i cavi di ingresso e di uscita sono danneggiati o invecchiati. Questo controllo dovrebbe essere eseguito almeno ogni 6 mesi.
- Fai pulire i pannelli della inverter e controlla la loro sicurezza almeno ogni 6 mesi.

Nota: solo le persone qualificate possono eseguire i seguenti lavori.

# <span id="page-45-0"></span>**10. Disattivazione**

### <span id="page-45-1"></span>**10.1 Smantellare la inverter**

- Scollegare la inverter dall'ingresso DC (solo per H3) e dall'uscita AC. Attendere 5 minuti che la inverter si disalimenti completamente.
- Scollegare la comunicazione e i cablaggi di collegamento opzionali. Rimuovere la inverter dalla staffa.
- Rimuovere la staffa se necessario.

### <span id="page-45-2"></span>**10.2 Imballaggio**

Se possibile, imballare la inverter con l'imballaggio originale. Se non è più disponibile, potete anche utilizzare una scatola equivalente che soddisfi i seguenti requisiti.

- Adatto per carichi superiori a 30 kg.
- Contiene una maniglia.
- Può essere completamente chiuso.

### <span id="page-45-3"></span>**10.3 Stoccaggio e trasporto**

Conservare la inverter in un luogo asciutto dove la temperatura ambiente sia sempre compresa tra -40°C e +70°C. Prendersi cura della inverter durante lo stoccaggio e il trasporto; tenere meno di 4 cartoni in una pila. Quando la inverter o altri componenti correlati devono essere smaltiti, assicurarsi che ciò avvenga secondo le norme locali per la gestione dei rifiuti. Assicurarsi di consegnare qualsiasi inverter che deve essere smaltita da siti che sono appropriati per lo smaltimento in conformità con le normative locali.

Il copyright diquesto manuale appartiene a FOXESS CO., LTD. Qualsiasi società o individuo non deve plagiare, copiare parzialmente o completamente (compreso il software, ecc.), e nessuna riproduzione o la distribuzione di esso in qualsiasi forma o con qualsiasi mezzo è consentita. Tutti i diritti riservati. FOXESS CO., LTD.

Aggiungi: No. 939, Jinhai Terza Strada, Area Industriale Della Nuova Aeroporto, Distretto di Longwan, Città di Wenzhou, Provincia di Zhejiang, Cina Telefono: 0510- 68092998 WWW.FOX-ESS.COM.